### Services & Settings

### Basic Services

# Common Flow of Running a Service

- 1. Installation
	- Through ports, packages, or source tarballs
		- pkg install kde4
- 2. Configuration
	- Service specific configuration file(s)
	- /etc/rc.conf
		- kdm4\_enable="YES"
- 3. Start
	- $\text{rc.d}/\text{*}$ 
		- /usr/local/etc/rc.d/kdm4 start
		- service kdm4 start
- 4. Maintenance
	- Updating、Restarting

## Configuration Files (1/3)

- □ Local installed programs' configuration files are located under /usr/local/etc
	- Daemon → *program-name*.conf
		- pure-ftpd.conf
	- user-program → *program-name***rc**
		- $\triangleright$  vimrc
		- screenrc

 $\Box$  Default config file usually installed with .sample or .default suffix

• pure-ftpd.conf.sample

or different suffix for different purpose

- php.ini-dist
- php.ini-recommended

copy and rename before use it

## Configuration Files (2/3)

- A program with multiple config files are usually located in /usr/local/etc/*program-name*/
	- apache\*
	- postfix

 $\Box$  Most configuration files have clear comment at the beginning or before each description

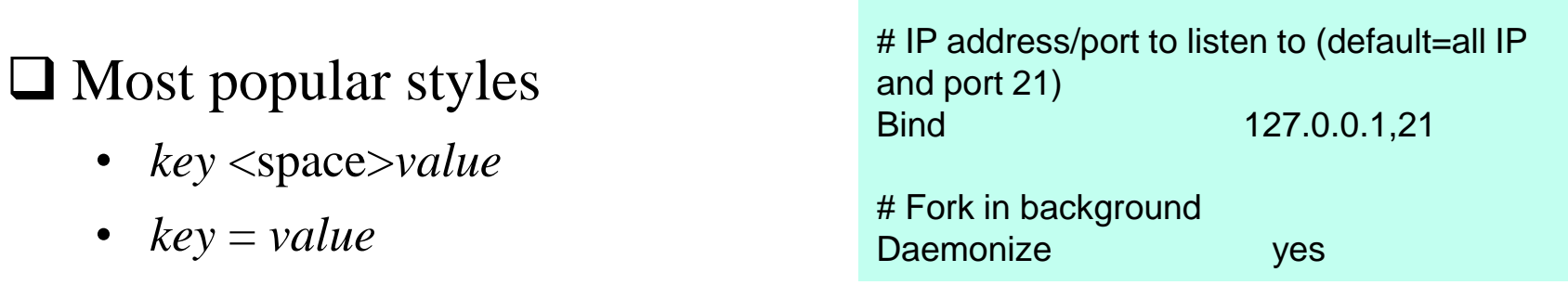

# pure-ftpd.conf

Read documents to know each option's meaning

### Configuration Files (3/3)

#### $\Box$  Some with local effectiveness (e.g. http server)

- Markup language-like <directory /path> setting-for-this-path… </directory>
- Samba · rsync · devfs... [xxxx] settings… [yyyy] settings….

```
<VirtualHost default :443>
ServerAdmin lctseng@cs.nctu.edu.tw
DocumentRoot "/usr/local/www/nic2015/"
ServerName nic2015.nctucs.tw:443
ErrorLog "/var/log/www.nic2015.error"
CustomLog "/var/log/www.nic2015.common" common
TransferLog "/var/log/www.nic2015.access"
    <Directory "/usr/local/www/nic2015/">
       AllowOverride All
       Require all granted
    </Directory>
    <Directory "/usr/local/www/nic2015/wp-admi
      Require ip 140.113
   </Directory>
    <If "%{REQUEST URI} =~ /wp-login.php/i">
      Require ip 140.113
    \langle/If>
```
[system=10] add path 'usb/\*' mode 0660 group operator

### RC Script

Scripts for starting / stopping a service

### What does RC means?

Run Commands (RunCom)

□ Command scripts for auto-reboot and daemon startup  $\Box$  rc(8)

 [https://www.freebsd.org/doc/handbook/configtuning](https://www.freebsd.org/doc/handbook/configtuning-rcd.html)rcd.html

## Why do we need RC Script?

 $\square$  Start services on system startup

 $\Box$  Starting and Stopping services in a standard way

Without rc

 $\triangleright$  /usr/local/sbin/pure-ftpd -g /var/run/pure-ftpd.pid -A -c50 -B -C8 -D fftp -H -I15 -lpam -lunix -L10000:8 -m4 -s -U133:022 -u100 -k99 -Z

#### v.s.

• With rc

 $\triangleright$  service pure-ftpd start

## RC Script

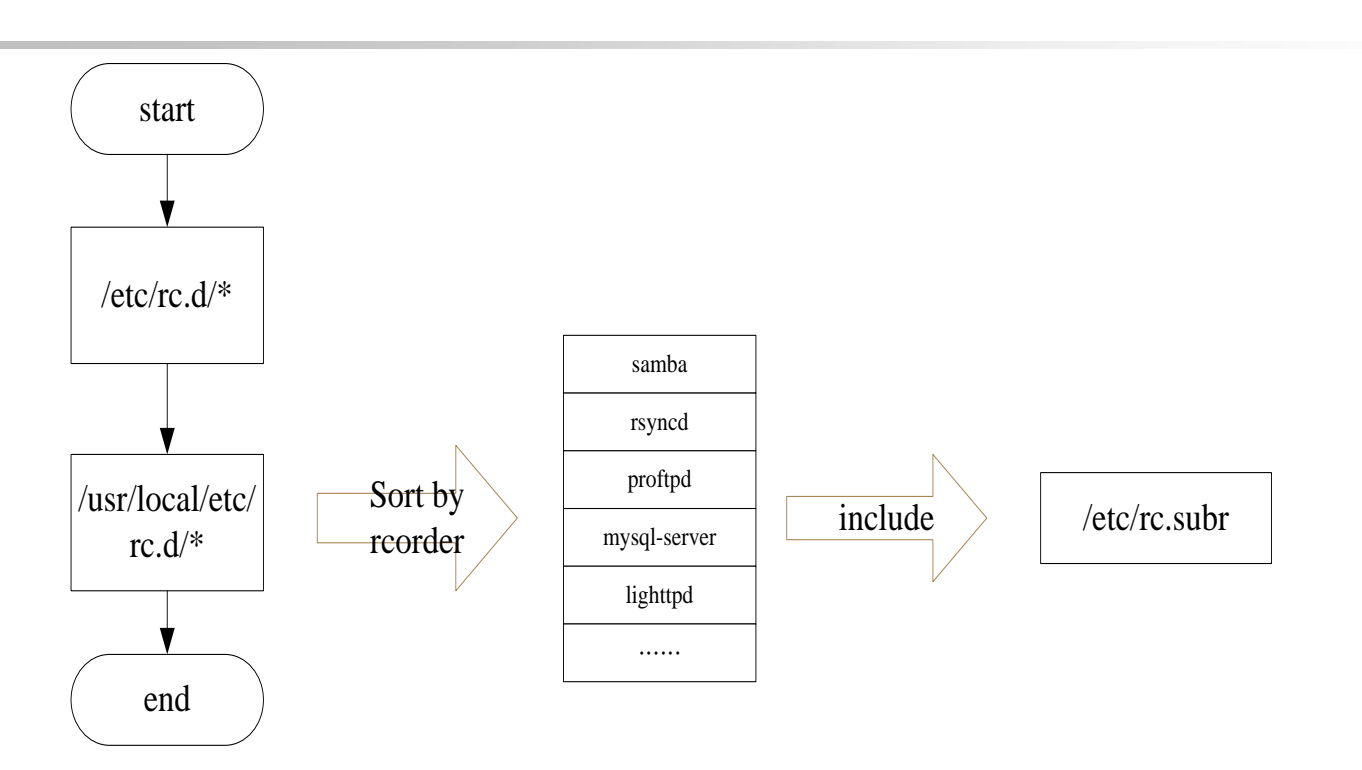

**ODependency between each service is described in header of the script**  $\Box$  retriever is used to find out dependency ordering of each script  $\Box$  Each rc script defines what to do when start / stop ...  $\Box$ /etc/rc.subr defines what to do & check before / after start stop ....  $\Box$ rc.subr(8)

10

# Inside the RC Script

### Example: /etc/rc.d/inetd

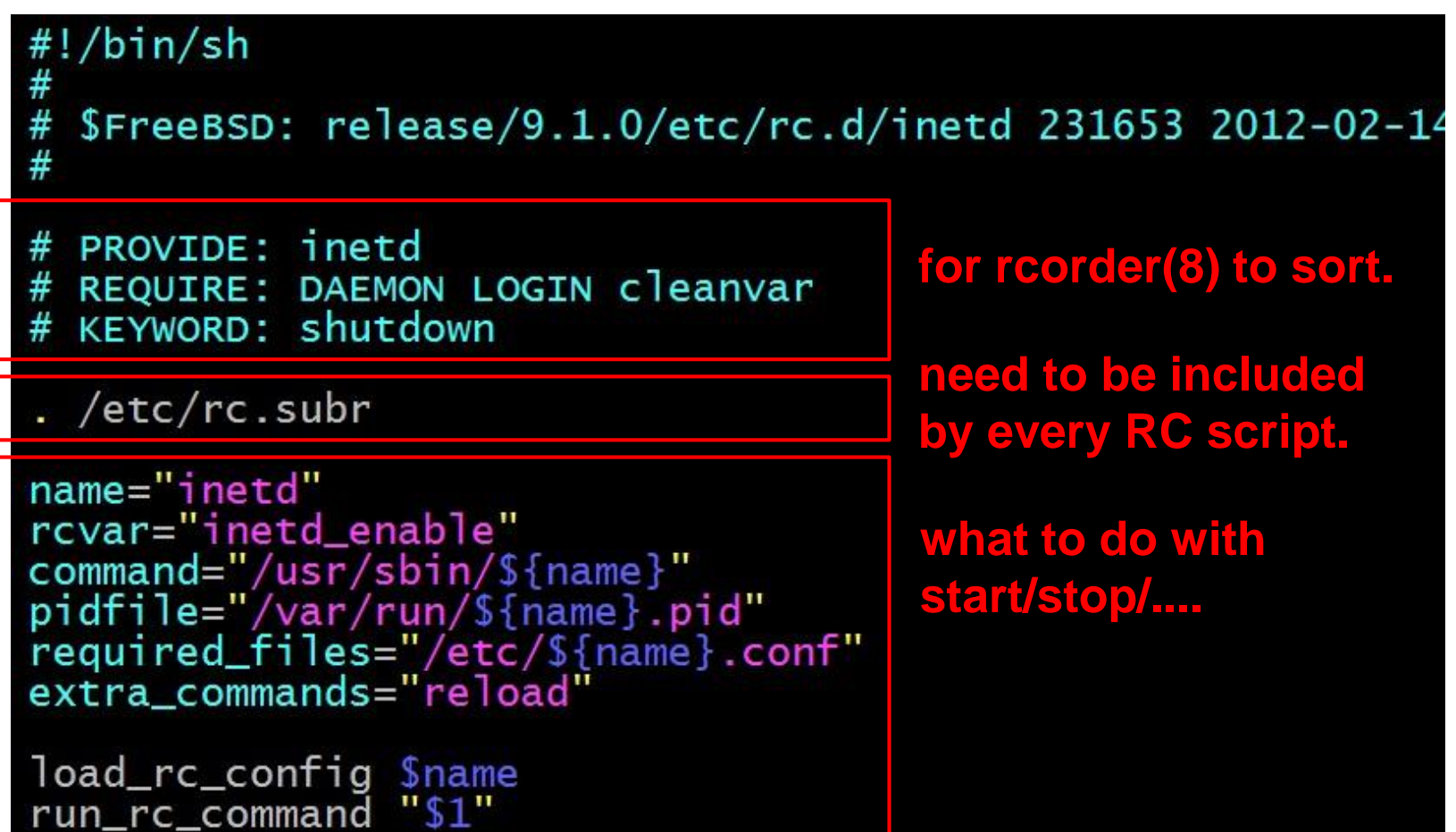

# How to use rc script  $(1/2)$

### ■ Example: ntpd

nctucs [~] -wangth- /etc/rc.d/ntpd Usage: /etc/rc.d/ntpd [fast|force|one|quiet](start|stop|restart|rcvar|enabled|fetch|status|poll)

### ■ After booting... (rc.conf)

• Pidfile: Record (master) process id of the service

#### nctucs [~] -wangth- cat /var/run/ntpd.pid

#### 660

nctucs  $\lceil \sim \rceil$  -wangth- ps aux | grep ntp root 660 0.0 0.4 26132 18052 - Ss 9Sep17 1:27.13 /usr/sbin/ntpd -g -c /etc/ntp.conf -p /var/run/ntpd.pid -f /var/db/ntpd.drift

#### $\Box$  Start / Stop / Restart (Start after stop)

□ An easy way to access: "service"

- \$ service ntpd start/stop/restart/reload/...
	- Search /etc/rc.d and /usr/local/etc/rc.d

## How to use rc script (2/2)

 $\Box$  Status

• Check the service is running or not

**□** Reload

• Reload configuration file if the service support

### $\Box$  [one | fast | force]

- One
	- Skip the check of rcvar= "YES"
	- Start the service even if XXXX\_enable= "NO"
- Force
	- Force start the service
	- Ignore any error it encountered (no prerequisite test)
	- ignore rcvar= "YES" and set rc\_force= "YES"
- Fast
	- $\triangleright$  Skip the check for an existing running process (pid check)
	- Set rc\_fast= "YES"

### Local installed service

 Use *path-to-rcscript* rcvar command to know which variable should set to "YES" to enable this service

# pureftpd

nctucs [~] -wangth- /usr/local/etc/rc.d/pure-ftpd rcvar # pureftpd\_enable="no" # (default: "")

#### $\Box$  For further information, read comments from that script

• /usr/local/etc/rc.d/pure-ftpd

```
# Add the following lines to /etc/rc.conf to enable pure-ftpd:
#
# pureftpd_enable="yes"
# pureftpd flags="<set as needed>"
#
# Add the following lines to /etc/rc.conf to enable pure-authd daemon:
#
# pureftpd authd enable="yes"
# pureftpd_authdscript="/full/path/to/auth_script"
# pureftpd_authsocket="/var/run/ftpd.sock"
#
# Add the following lines to /etc/rc.conf to enable uploadscript daemon:
#
# pureftpd upload enable="yes"
# pureftpd uploadscript="/full/path/to/upload script"
```